# **Application Guide for Exchange Students**

#### **Online Application Guide**

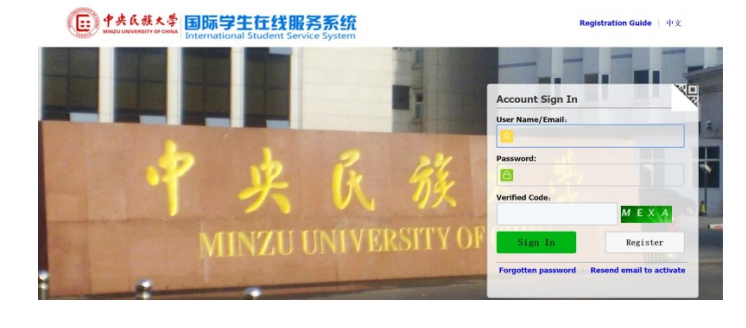

# 1. Register

http://lxs.muc.edu.cn/member/login.do

2. Accept the registration agreement.

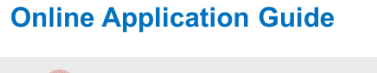

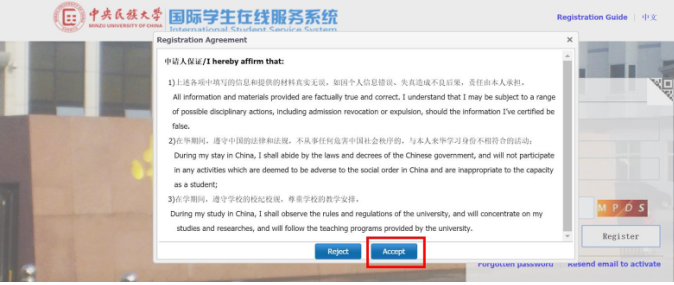

# **Online Application Guide**

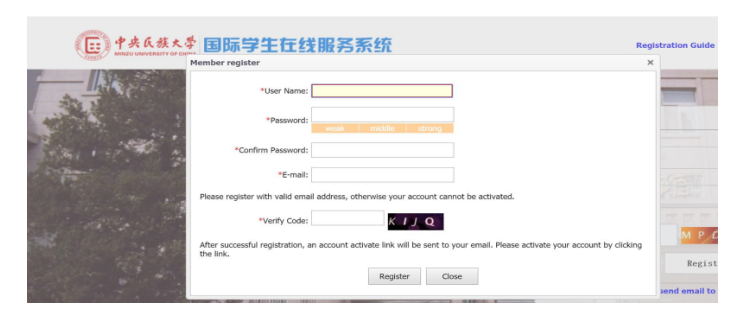

3. Put in User Name, Password, Confirm Password, E-mail and Verify Code, then click Register button. After successful registration, an account activate link will be sent to your email. Please activate your account by clicking the link.

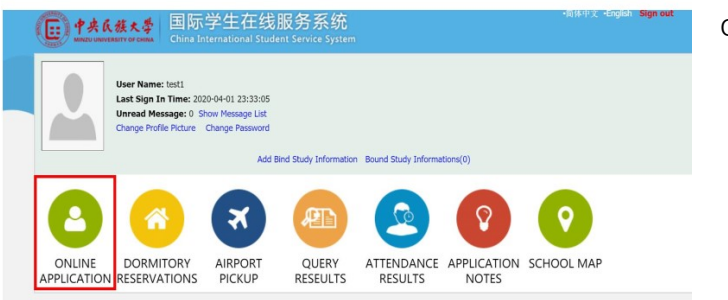

# 4. Login the application system and choose

online application.

5. Choose" Exchange" and click "Next".

#### **Online Application Guide**

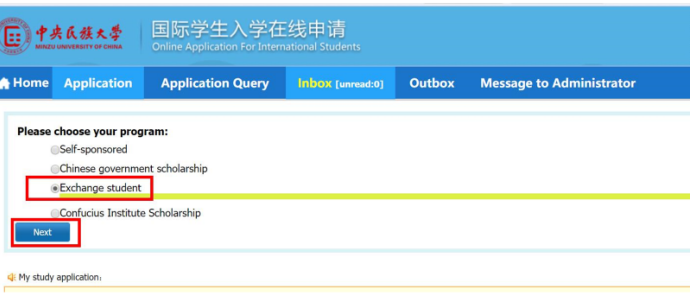

#### **Online Application Guide**

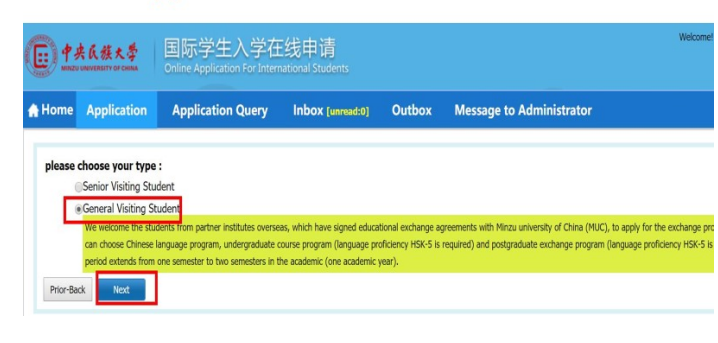

6. Choose Senior Visiting Student/General Visiting Student (Note: to apply for undergraduate courses program or Chinese language program shall choose "general visiting student"; to apply for postgraduate exchange program shall choose "senior visiting student")

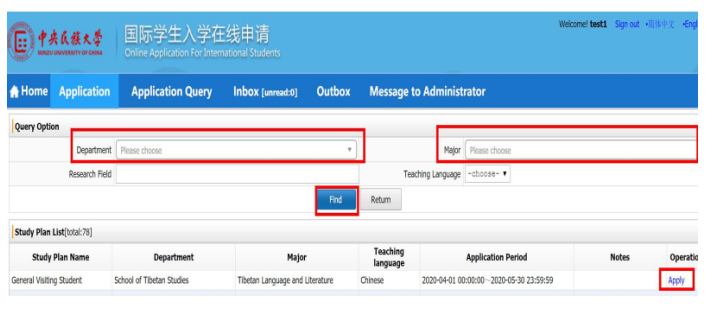

7. Find your study plan by Department, Major, Research Field and Teaching Language and click "Apply". Or you can choose one of the study plan list and click" Apply". [Note: If you are applying for Chinese language program , Please choose "College of International Education" (Department) and "Chinese Language" (Major)]

8-1. Fill personal information (with  $*$  is

# **Online Application Guide**

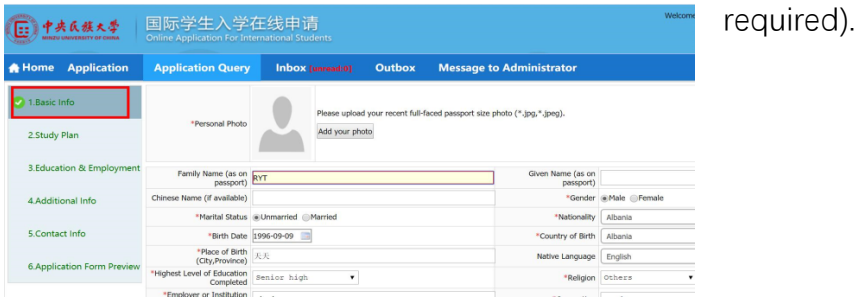

#### **Online Application Guide**

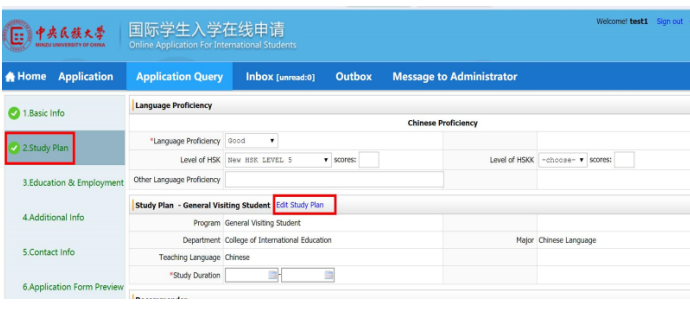

8-2. Fill the study plan. Fill the language skills and check the study duration one semester or two semesters carefully. You can re-select the registration category through [Edit Study Plan]. Fill the recommended organization or individual carefully with the information of the contact in International Office of your home

# university.

#### **Online Application Guide**

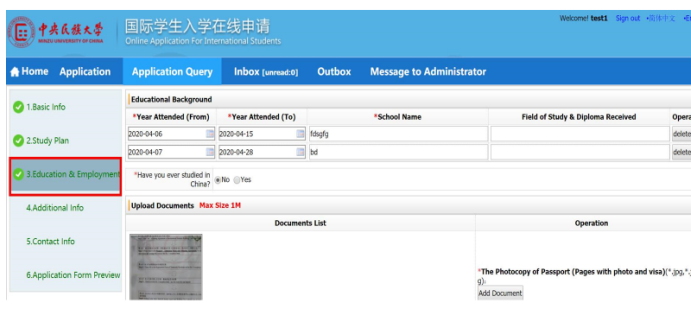

# 8-3. Education & Employment. Write at least

2 education experiences, click "Add" to

increase the number.

## **Online Application Guide**

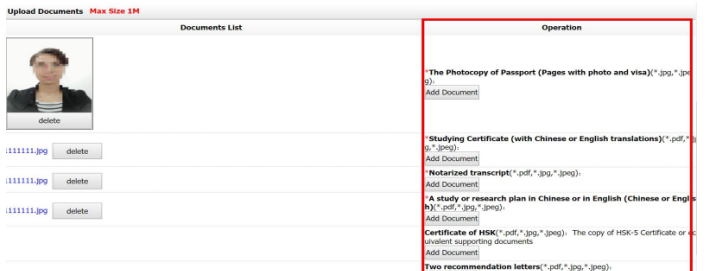

#### Note:

Application Documents should be uploaded in \*.pdf, \*.jpg, \*.jpeg format and no more than 1.5M)

1). ID photo with white background

2). Photo page copy of your valid passport

3). Studying certificate (with Chinese or English translations)

4). Academic transcript (with Chinese or English translations)

5). Study/Research plan (by yourself in Chinese or English)

6). Two recommendation letters (with Chinese or English translations): necessary for scholarship candidates or applicants for graduate exchange program

7).The copy of HSK-5 certificate or equivalent proof of Chinese proficiency: necessary for applicants for undergraduate courses or postgraduate exchange program

8). An acceptance letter by the post-graduate supervisor in MUC : necessary for applicants for postgraduate exchange program

9). Foreigner Physical Examination Form: necessary for scholarship candidate informed

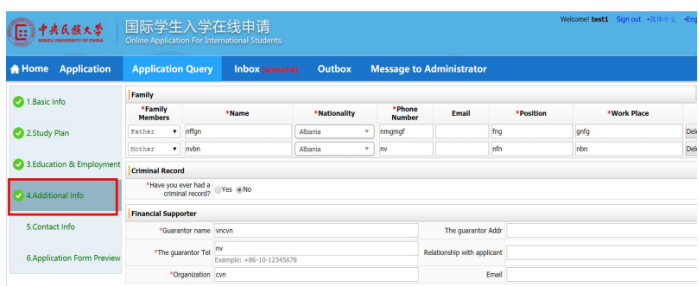

8-4.Additional Info You can click "Add" or" Delete" to change the number of family members to fill in. Please fill the economic guarantor or organization and the guarantor or organization in China. (If there is no specific organization or individual in China, please fill your parents' contact information. If there is any violation of the law, please fill the record carefully.

#### **Online Application Guide**

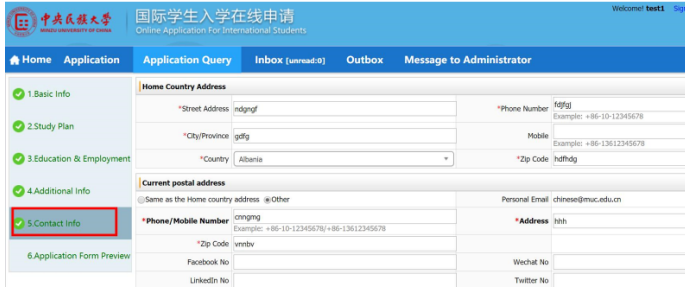

8-5. Contact Info. Please ensure that the home country address is correct. (Note: only half-width characters and English characters can be entered in the address). Admission Notice and JW202 Form will be sent to the International Office of home university directly for exchange students.

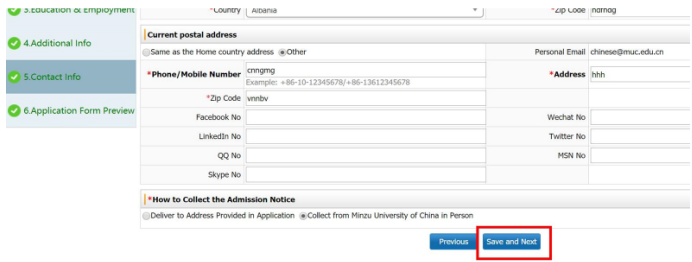

8-6. Please save the application step by

step, and you could continue to finish the application when login next time.

8-7. Preview your application. CLICK

**Online Application Guide** 

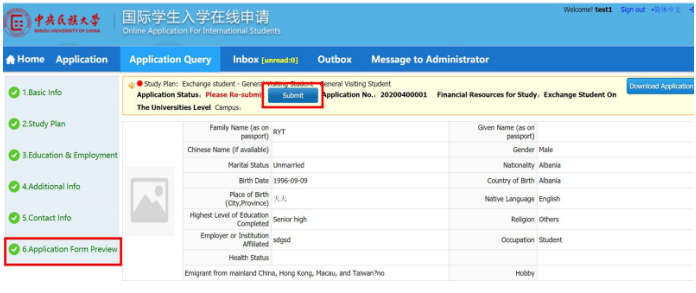

# "Submit", and "OK".

**Online Application Guide** 

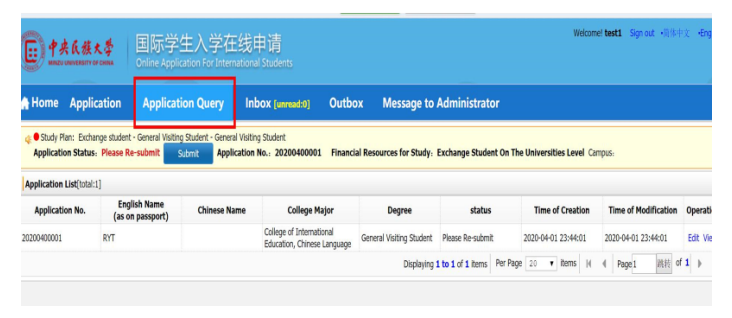

9.You could view the application and check

the status at [Application Query].

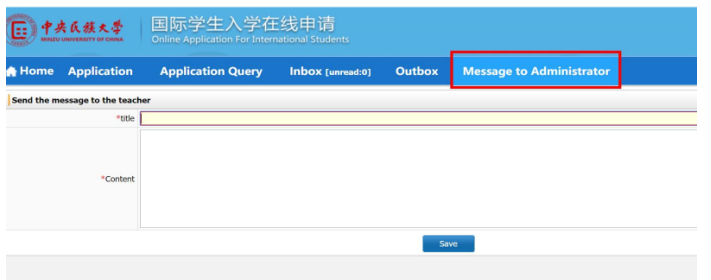

10.You could send the message to the

admission officer at [Message to

Administrator]

## **Online Application Guide**

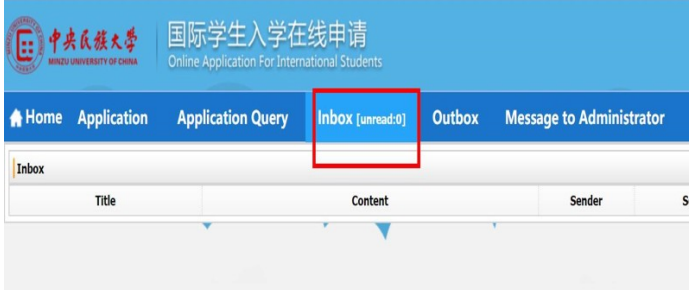

11. Please check the inbox message

regularly. If you get the message to upload

more supporting documents, you need to

resubmit your application after uploading.